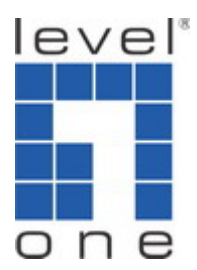

### **LevelOne WAP-0008 --- Storage Throughput Measurement**

### **Desktop 802.11g Wireless AP storage**

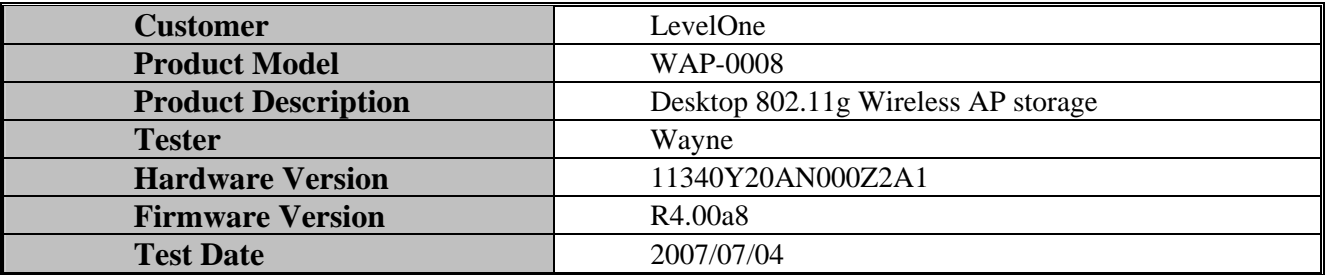

# z **Purpose**

Measure the DUT's wireless coverage distance and related network transmit throughput by using IxChariot, Samba and DU Meter utilities.

# z **Setup**

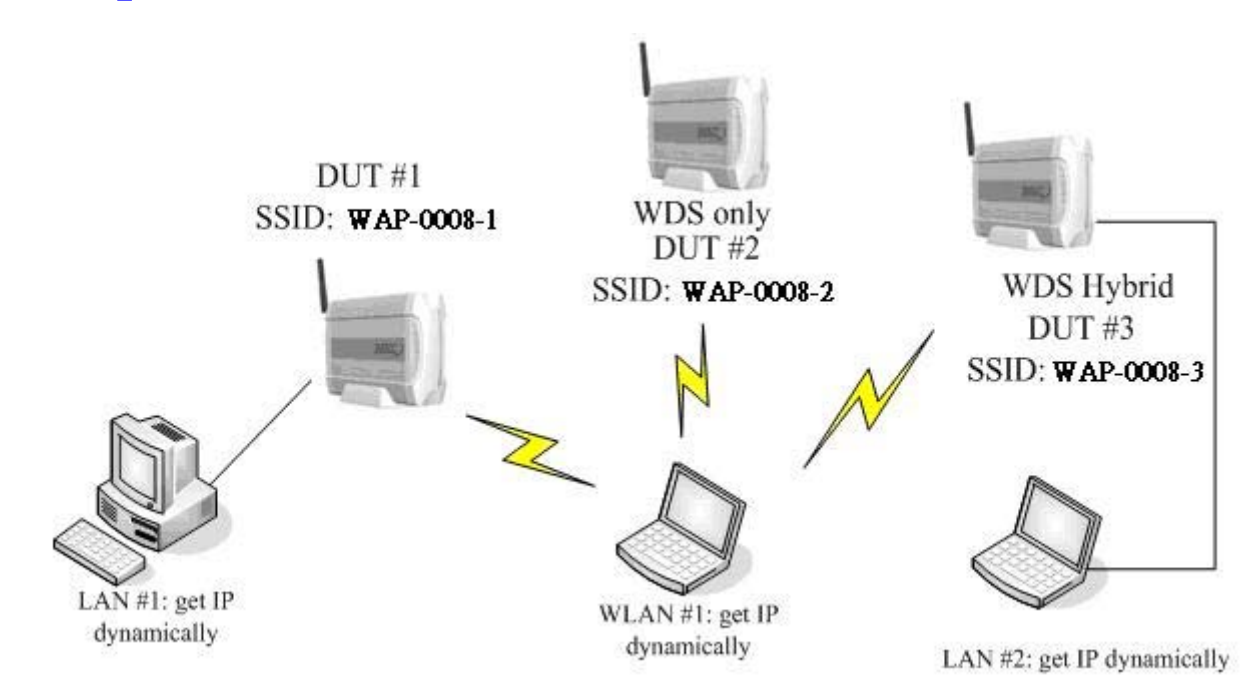

- $O$  **DUT** #1(Device Under Test): Model number: **WAP-0008** Firmware version: **R4.00a8** LAN port IP Address: 192.168.75.2 WLAN port IP Address: 192.168.75.2
- $O$  **DUT** #2(Device Under Test): Model number: **WAP-0008** Firmware version: **R4.00a8** LAN port IP Address: 192.168.75.50 WLAN port IP Address: 192.168.75.50
- $O$  **DUT #3(Device Under Test):** Model number: **WAP-0008** Firmware version: **R4.00a8** LAN port IP Address: 192.168.75.51 WLAN port IP Address: 192.168.75.51

### z **LAN #1**:

IP Address: 192.168.75.185 CPU: Pentium M 1.5 GHz(Centrino) RAM: 768 MB OS: Windows XP Pro Wireless: Intel Pro Wireless 2200BG

### $\bullet$  LAN#2:

IP Address: 192.168.75.180 Type: Notebook CPU: Pentium M 1.5 GHz Centrino RAM: 512MB OS: Windows XP SP2 Wireless NIC: WNC-0301USB

### z **WLAN #1**:

IP Address: 192.168.75.100 Type: Notebook CPU: Pentium M 1.73(Centrino) RAM: 768 MB OS: Windows XP SP2 FTP Client: Windows FTP client Wireless NIC: WNC-0301USB

 $O$  **USB Mass Storage Device** Model Name: DATAST0R Technology Corp USB4500 FW1.03

### **• Target File:**

File: test.zip(Samba) Size: 800MB

### **Test Tools:**

Ixia Endpoint program, Ver.5.1.0.2407 Ixia IxChariot Console, Ver.5.40 DU meter: v3.05 Build 148

# **• Performance Measurement Procedure**

- **•** Test environment: Shielding Box.
	- a. Thermometer: 32℃ b. Humidity: 40~43%
- $\bullet$  LAN-to-DUT Write/Read Throughput Test
	- 1. Connect LAN #1 to the LAN port of DUT #1.
	- 2. Execute PING command at LAN #1 to monitor whether the connection with DUT #1 is still alive.
	- 3. Change DUT #1 Nmae:WAP-0008-1.Open the "File manager" and click "search", type "WAP-0008-1", check if you can find WAP-0008-1 in LAN.
	- 4. At LAN #1, via Network Neighborhood put/get the target file to the DUT #1.
		- a. Time is set 1 minute.
		- b. File size is set to 800MBytes.
	- 5. Connect USB mass storage device to the USB2.0 port of DUT #1.
	- 6. Repeat Step 2 to 3.
	- 7. At LAN #1, via Network Neighborhood put/get the target file to the DUT #1 USB2.0 Storage.
		- a. Time is set 1 minute.
		- b. File size is set to 800MBytes.
	- 8. At LAN #1, executes FTP client to connect to the FTP server for file transfer.
	- 9. At LAN #1, get/put the target file from/to the FTP Server for five times by using FTP client utility.
	- 10. Calculate the average transmission speed.
- $\bullet$  WLAN-to-DUT Write/Read Throughput Test
	- 1. Locate DUT #1 on a higher place.
	- 2. Use Wireless interface of WLAN #1 to associate to DUT #1.
	- 3. Execute PING command at WLAN #1 to monitor whether the connection with DUT #1 is still alive.
	- 4. Change DUT #1 Nmae:WAP-0008-1.Open the "File manager" and click "search", type "WAP-0008-1", check if you can find WAP-0008-1 in WLAN.
	- 5. At WLAN #1, via Network Neighborhood put/get the target file to the DUT #1.
		- a. Time is set 1 minute.

b. File size is set to 800MBytes.

- 6. Connect USB mass storage device to the USB2.0 port of DUT #1.
- 7. Repeat Step 4 to 5.
- 8. At WLAN #1, via Network Neighborhood put/get the target file to the DUT #1 USB2.0

Storage.

- a. Time is set 1 minute.
- b. File size is set to 800MBytes.
- 9. At WLAN #1, executes FTP client to connect to the FTP server for file transfer.
- 10. At WLAN #1, get/put the target file from/to the FTP Server for five times by using FTP client utility.
- 11. Calculate the average transmission speed.
- 12. Wireless client, WLAN #1, is setup with the WNIC WNC-0301USB (LEVELONE).
- z Wireless Download and Upload Throughput Test
	- 1. Locate DUT #1 on a higher place.
	- 2. Connect LAN #1 to the LAN port of DUT #1. Enable the IxChariot service of LAN #1.
	- 3. Execute PING command at WLAN #1 to monitor whether the connection with DUT #1 is still alive.
	- 4. Use the wireless interface of WLAN #1 to associate to DUT #1. At WLAN #1, executes IxChariot to measure the throughput between WLAN #1 and LAN #1.
		- a. Script is "High\_Performance\_Throughput.scr",
		- b. Time is set 30 seconds, and
		- c. File size is set to 10Mbytes.
	- 5. Wireless client, WLAN #1, is setup with the WNIC WNC-0301USB (LEVELONE).
- Wireless Client mode Download and Upload Throughput Test
	- 1. Locate DUT #1 and DUT #3 on a higher place.
	- 2. Connect LAN #1 to the LAN port of DUT #1.
	- 3. Connect LAN #2 to the LAN port of DUT #3, enable DUT #3 Wireless Client mode to associate to DUT #1 Wireless AP mode.
	- 4. Execute PING command at LAN #1 to monitor whether the connection with DUT #1 and DUT #3 is still alive.
	- 5. At LAN #1, executes IxChariot to measure the throughput between LAN #1 and DUT #3\_LAN #2.
		- a. Script is "High\_Performance\_Throughput.scr",
		- b. Time is set 30 seconds, and
		- c. File size is set to 10Mbytes.
	- 6. The distance between DUT #1 and DUT #3 is 2 meters.
- z Wireless WDS Hybrid mode Download and Upload Throughput Test
	- 1. Locate DUT #1 and DUT #3 on a higher place.
	- 2. Connect LAN #1 to the LAN port of DUT #1, enable DUT #1 WDS Hybrid mode.
	- 3. Connect LAN #2 to the LAN port of DUT #3, enable DUT #3 WDS Hybrid mode to associate to DUT #1 WDS Hybrid mode.
	- 4. Execute PING command at LAN #1 to monitor whether the connection with DUT #1 and

DUT #3 is still alive.

- 5. At LAN #1, executes IxChariot to measure the throughput between LAN #1 and DUT #3\_LAN #2.
	- a. Script is "High\_Performance\_Throughput.scr",
	- b. Time is set 30 seconds, and
	- c. File size is set to 10Mbytes..
- 6. The distance between DUT #1 and DUT #3 is 2 meters.
- **Wireless WDS Only mode Download and Upload Throughput Test** 
	- 1. Locate DUT #1, DUT #2 and DUT #3 on a higher place.
	- 2. Connect LAN #1 to the LAN port of DUT #1, enable DUT #1 WDS Hybrid mode to associate to DUT #2 Wireless AP mode.
	- 3. Connect LAN #2 to the LAN port of DUT #3, enable DUT #3 WDS Hybrid mode to associate to DUT #2 Wireless AP mode.
	- 4. Change LAN #2 to the LAN port of DUT #2,enable DUT #2 WDS Only mode to associate to DUT #1 and DUT #3 WDS Hybrid mode.
	- 5. Change LAN #2 to the LAN port of DUT #3.
	- 6. Execute PING command at LAN #1 to monitor whether the connection with DUT #1, DUT #2 and DUT #3 is still alive.
	- 7. At LAN #1, executes IxChariot to measure the throughput between LAN #1 and DUT #3\_LAN #2.
		- a. Script is "High\_Performance\_Throughput.scr",
		- b. Time is set 30 seconds, and
		- c. File size is set to 10Mbytes.
	- 8. The distance DUT #1, DUT #2 and DUT #3 is 3 meters.
- Wireless Coverage Distance Measurement
	- 1. Locate DUT on shielding box #1 with Attenuator Throughput Test.
	- 2. Let WLAN #1 associate to DUT for creating a wireless connection.
	- 3. Locate WLAN #1 on shielding box #2.
	- 4. Use IxChariot to measure the throughput between WLAN #1 and LAN #1.
		- a. Script is "High\_Performance\_Throughput.scr", b. Time is set 30 seconds, and c. File size is set to 10.0Mbytes.
	- 5. Channel: 3, WEP: Disabled.
	- 6. Wireless client, WLAN #1, is setup with the WNIC WNC-0301USB (LEVELONE).

## **Performance Target Values**

### **SMB / FTP for Wired**

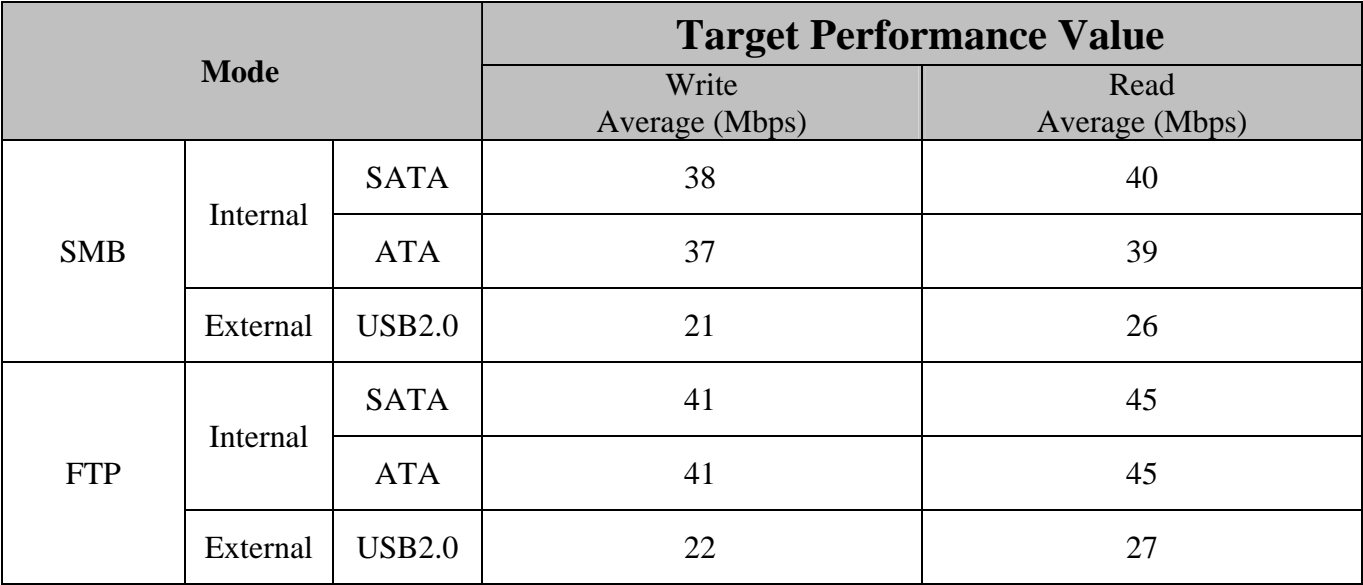

## **SMB / FTP for Wireless**

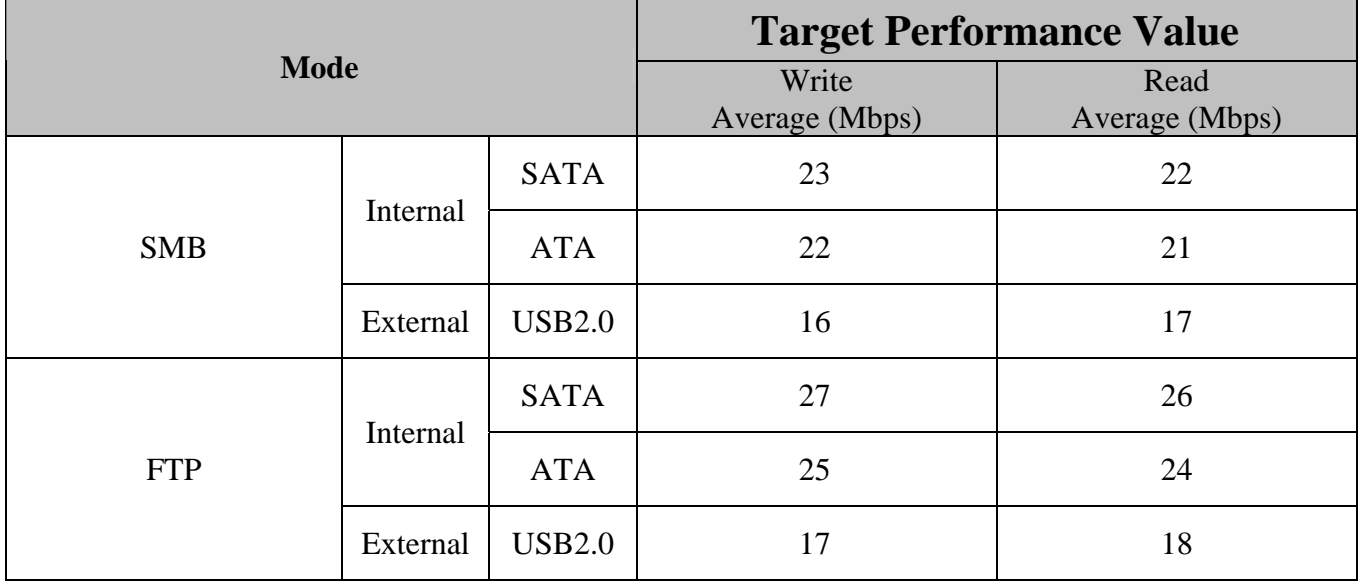

#### **Target Performance Value**   $\overline{(1:LAN \cdot 2:WLAN)}$ Average (Mbps) **(Redirection)**  Average (Mbps) **Grade Mode**  Normal  $128\text{bit}$  WEP (128bit) WPA (TKIP) WPA-PSK<br>(AES)  $\begin{array}{|c|c|c|c|c|c|c|c|} \hline \text{PA-PSK} & \text{WPA2} & \text{Normal} & 128\text{bit} & 802.1\text{x} \\ \hline \text{(AES)} & \text{WPA2} & \text{Normal} & 128\text{bit} & (128\text{bit}) \\ \hline \end{array}$ (128bit) WPA (TKIP) WPA-PSK VPA-PSK<br>(AES) WPA2 **AP (1->2)** 33 33 32 32 33 33 34 34 34 33 33 33 **AP (2->2)** | 16.5 | 16.5 | 16 | 16 | 16.5 | 16.5 | 17 | 17 | 16.5 | 16.5 | 16.5 | 16.5 **Client CHEM** 33 33 N/A N/A 33 N/A 34 34 N/A 34 N/A 34 N/A **WDS Hybrid**   $(1 - 51)$ 22 | 22 | N/A | N/A | 22 | 22 | 23 | 23 | N/A | N/A | 23 | 23 **WDS Hybrid**   $(1 - 2)$ 12 | 12 | N/A | N/A | 12 | 12 | 13 | 13 | N/A | N/A | 13 | 13 **WDS Only ES Only** 10 10 N/A N/A 10 10 10 10 N/A N/A 10 10 **WDS Only ES Only**  $7 \mid 7 \mid N/A \mid N/A \mid 7 \mid 7 \mid 7 \mid 7 \mid N/A \mid N/A \mid 7 \mid 7$

### **Wireless mode (WAP-0008)**

### **Wireless Coverage Distance and Throughput**

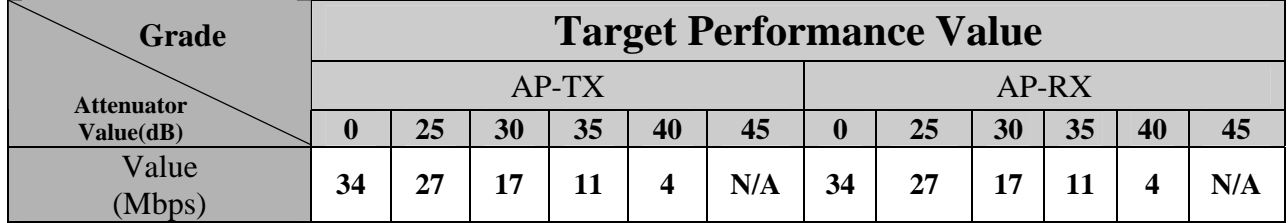

# **• Performance Measurement Results**

### **• SMB / FTP for Wired**

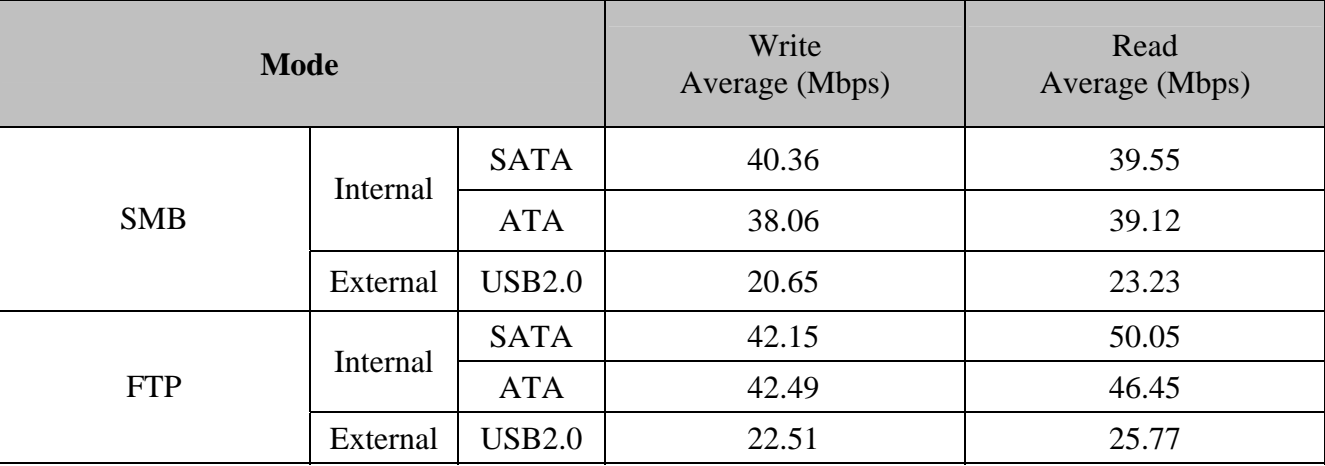

### z **SMB / FTP for Wireless**

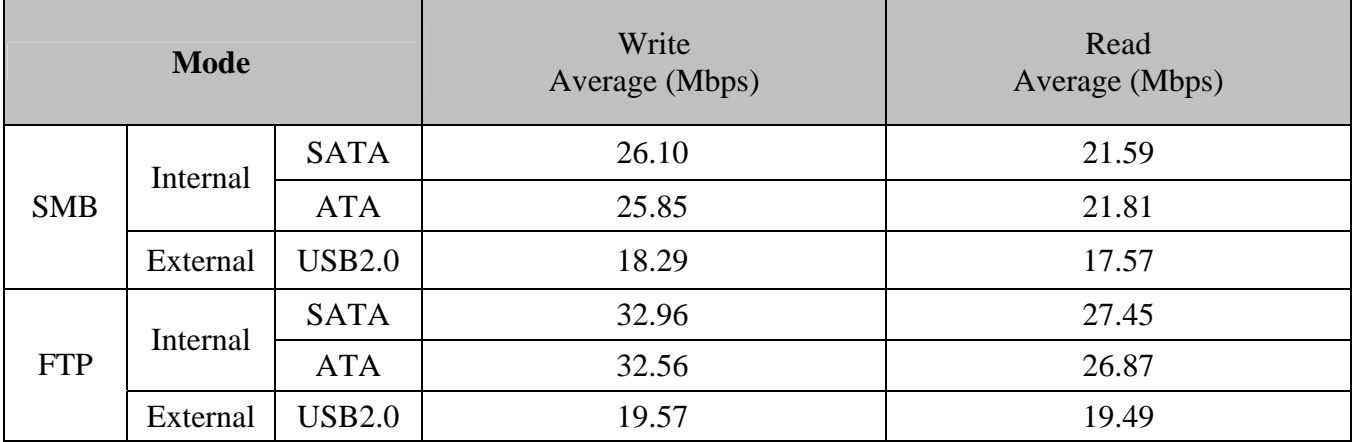

## **Access Point (AP)**

## **Wireless Routing Throughput (WLAN to LAN)**

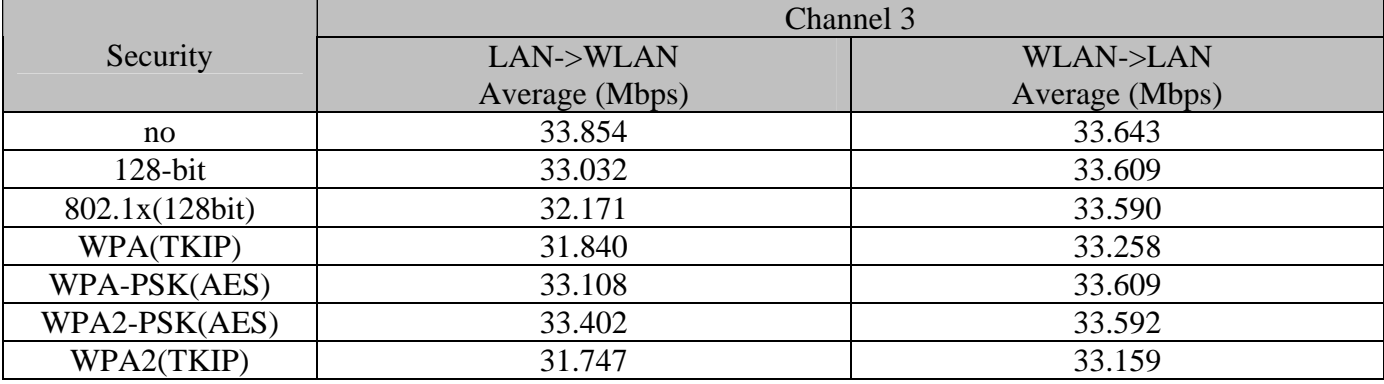

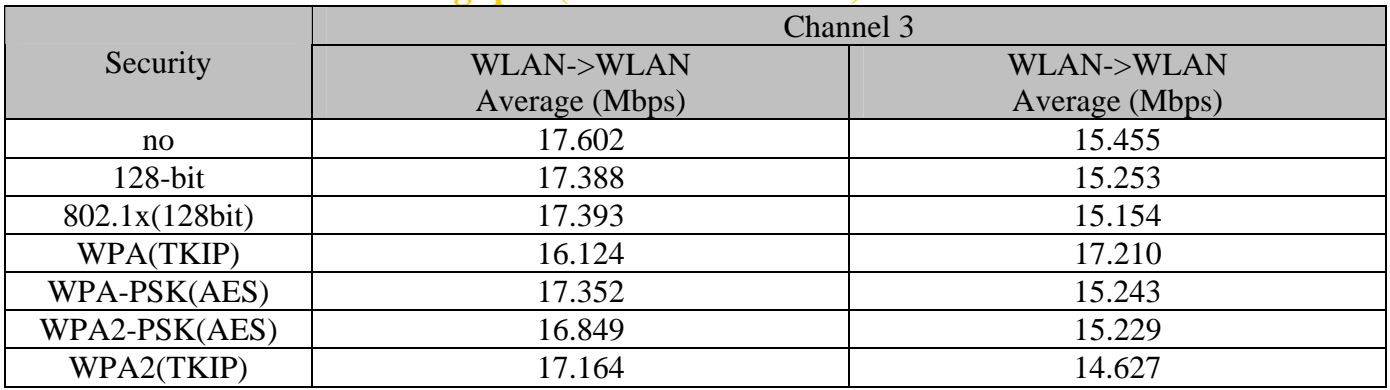

### **Wireless to Wireless Throughput (WLAN to WLAN)**

### **AP (WAP-0008) + Client mode**

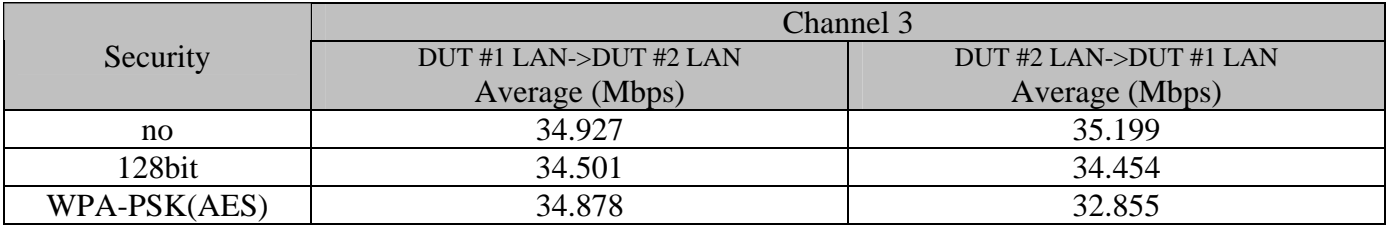

## **WDS Hybrid mode**

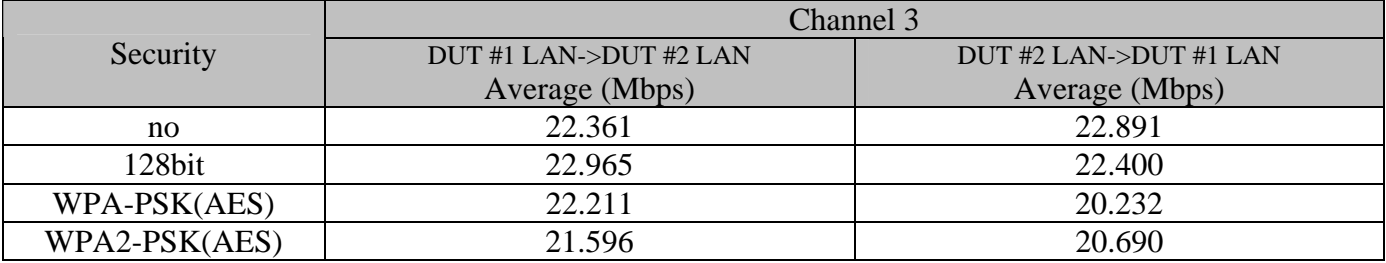

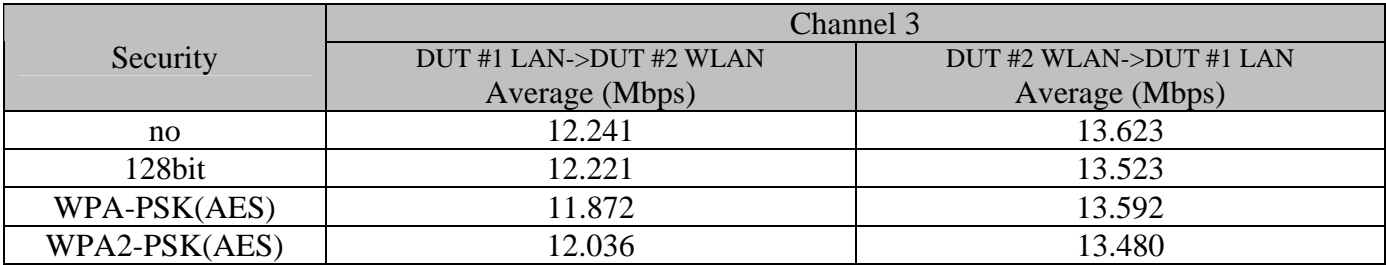

### **WDS Only mode**

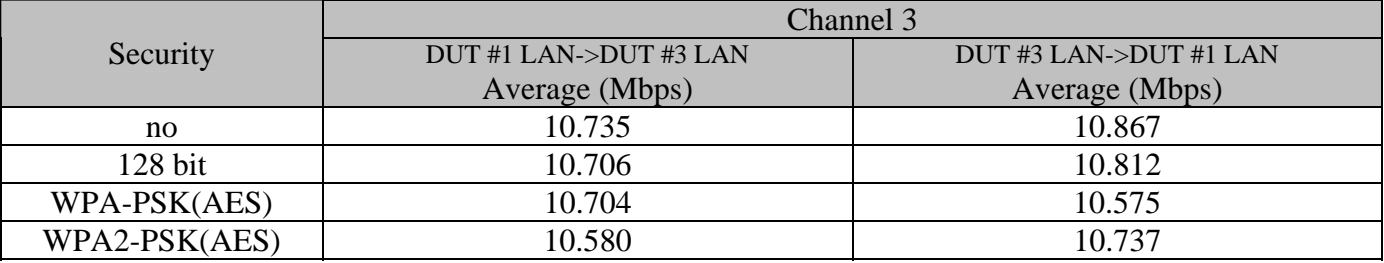

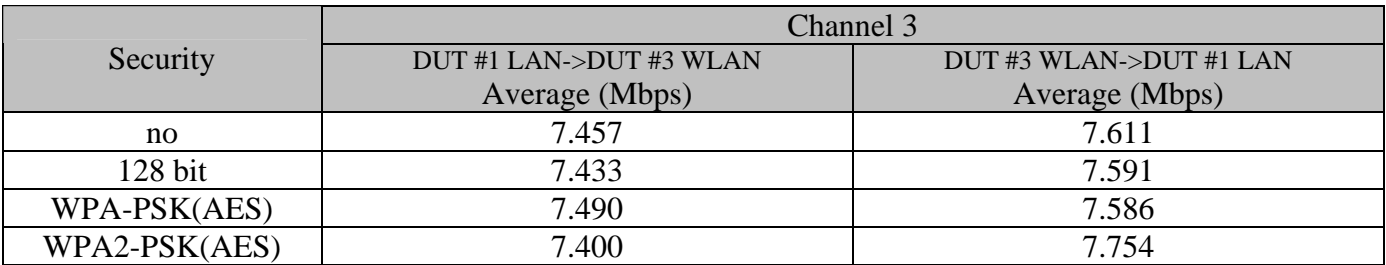